# SCOUTDE SCHOOL-

**Unterrichtsmaterialien in digitaler und in gedruckter Form**

## **Auszug aus:**

Der Klimawandel ist vorprogrammiert - Scratch

**Das komplette Material finden Sie hier:**

[School-Scout.de](https://www.school-scout.de/83020-der-klimawandel-ist-vorprogrammiert-scratch)

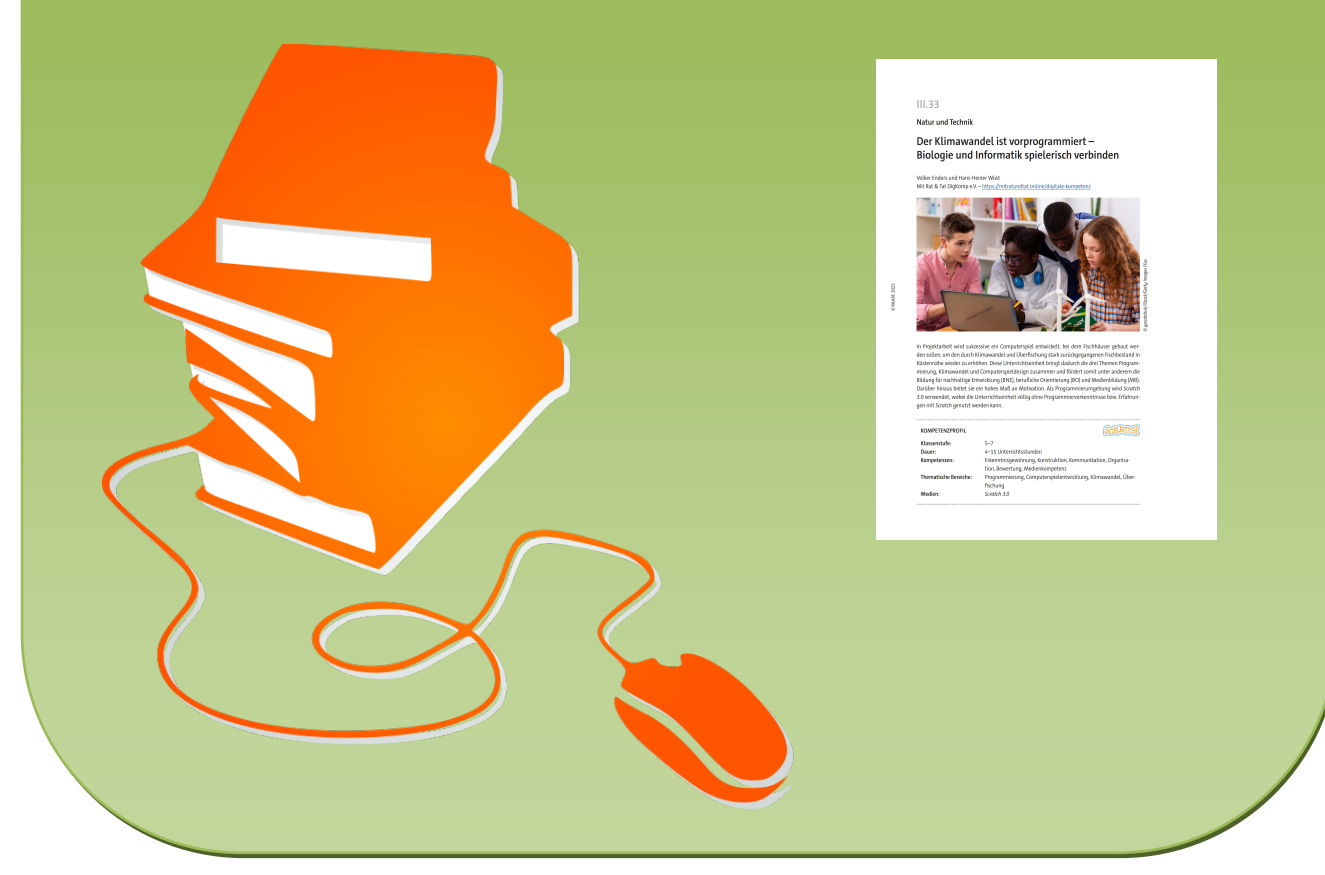

© Copyright school-scout.de / e-learning-academy AG – Urheberrechtshinweis (® erser Material-Vorschau sind Copyright school-scout.de / e-learning-academy AG – Urheberrechtshinweis<br>Iearning-academy AG. Wer diese Vorschause

**Natur und Technik**

## **Der Klimawandel ist vorprogrammiert – Biologie und Informatik spielerisch verbinden**

Volker Enders und Hans-Heiner Wüst Mit Rat & Tat DigKomp e.V. – https://mitratundtat.online/digitale-kompetenz

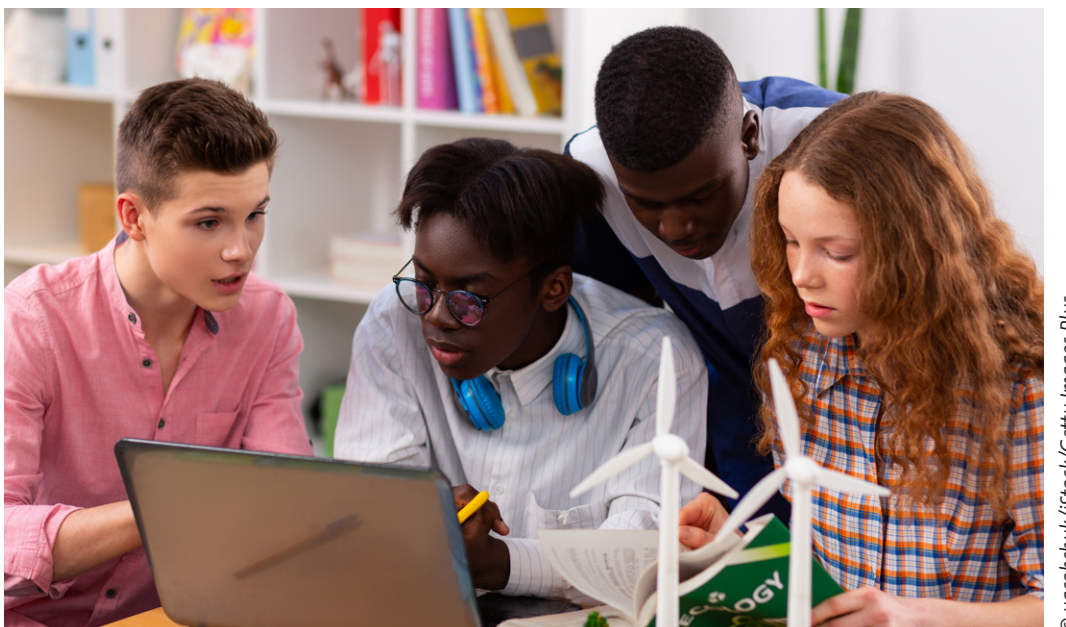

yacobchuk/iStock/Getty Images Plus *© yacobchuk/iStock/Getty Images Plus*

In Projektarbeit wird sukzessive ein Computerspiel entwickelt, bei dem Fischhäuser gebaut werden sollen, um den durch Klimawandel und Überfischung stark zurückgegangenen Fischbestand in Küstennähe wieder zu erhöhen. Diese Unterrichtseinheit bringt dadurch die drei Themen Programmierung, Klimawandel und Computerspieldesign zusammen und fördert somit unter anderem die Bildung für nachhaltige Entwicklung (BNE), berufliche Orientierung (BO) und Medienbildung (MB). Darüber hinaus bietet sie ein hohes Maß an Motivation. Als Programmierumgebung wird *Scratch 3.0* verwendet, wobei die Unterrichtseinheit völlig ohne Programmiervorkenntnisse bzw. Erfahrungen mit *Scratch* genutzt werden kann.

#### **KOMPETENZPROFIL**

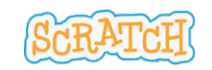

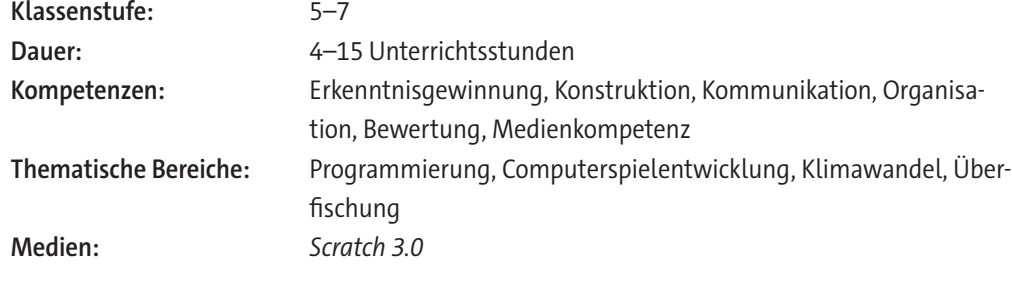

#### **Rund um die Reihe**

#### **Was Sie zum Thema wissen müssen**

Diese Unterrichtseinheit bringt die drei Themen **Programmierung**, **Klimawandel** und **Computerspieldesign** zusammen. Als Programmierumgebung wird *Scratch 3.0* verwendet, mit der die Schülerinnen und Schüler spielerisch an die Materie herangeführt werden. Nach einem (optionalen) Einstieg in *Scratch* geht es um eine Erweiterung der Kenntnisse in *Scratch*, indem im Verlauf der Unterrichtseinheit verschiedene *Scratch*-Elemente neu eingeführt und in Projekten angewendet werden.

Für diese Unterrichtseinheit wird die Verwendung der *Scratch*-Klassenfunktionalität empfohlen, die Ihnen daher bekannt und idealerweise bereits von Ihnen benutzt worden sein sollte.

#### **Voraussetzungen der Lerngruppe**

Die Unterrichtseinheit kann völlig ohne Programmierkenntnisse bzw. Erfahrungen in der Programmierumgebung *Scratch* genutzt werden.

#### **Wie kann die Erarbeitung des Themas im Unterricht erfolgen? Vorbereitung**

- Stellen Sie für jede Schülerin und jeden Schüler einen Laptop oder PC bereit. Sollten nicht ausreichend Geräte zur Verfügung stehen, reicht auch ein Gerät pro Schülerpaar.
- Alle Lernenden sollten über ihre Laptops/PCs …:
	- … Dateien für die Lösung der Aufgaben abspeichern und wieder aufrufen können.
	- … mittels eines Browsers auf das Internet zugreifen können. Die Internetadresse von *Scratch* <https://scratch.mit.edu/> muss erreichbar sein. Testen Sie dies am besten vorher einmal exemplarisch aus.
- Halten Sie für sich selbst einen PC/Laptop sowie eine Möglichkeit zur Präsentation der Aufgabenstellungen vor der Klasse z. B. via Beamer bereit.
- Prüfen Sie, ob die Kapazität der Internetverbindung für die parallele Nutzung aller PCs/Laptops ausreichend ist.
- Richten Sie Schülerbenutzerkonten mit der *Scratch*-Klassenfunktion ein (siehe unten).

#### **Hinweise:**

- Die Materialien dieser Unterrichtseinheit basieren auf der **Version** *Scratch 3.0*. Werden davon abweichende Versionen von *Scratch* benutzt, muss geprüft werden, ob die aufgezeigten Beispiellösungen noch funktionieren und inwieweit sich das Design geändert hat.
- Zu den **Nutzungsbedingungen** siehe: [https://scratch.mit.edu/terms\\_of\\_use.](https://scratch.mit.edu/terms_of_use) In *Scratch* erstellte Inhalte unterliegen der *Commons Attribution-ShareAlike 2.0 license* [\(https://creativecommons.](https://creativecommons.org/licenses/by-sa/2.0/) [org/licenses/by-sa/2.0/\)](https://creativecommons.org/licenses/by-sa/2.0/), d. h., Inhalte können unter bestimmten Bedingungen (Namensnennung, Weitergabe unter gleichen Bedingungen) frei kopiert, weiterverteilt und weiterentwickelt werden.

#### **Benötigte Dateien**

Alle *Scratch*-Programme zu den Musterlösungen stehen in einem Zipordner zum Download für Sie bereit.

© RAABE 2023

**© RAABE 2023** 

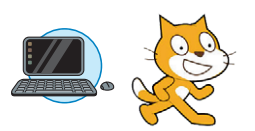

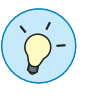

#### **Wie ist diese Unterrichtseinheit aufgebaut?**

Die Unterrichtseinheit besteht – neben dem Einstieg und der abschließenden Lernzielkontrolle – im Erarbeitungsteil aus zwei Projekten, die von den Schülerinnen und Schülern weitgehend selbstständig bearbeitet werden können. In Projekt 1 geht es um die Programmierung eines mit schwimmenden Meerestieren belebten Aquariums. In Projekt 2 programmieren die Jugendlichen ihr eigenes Klimaspiel. Je nach verfügbarer Zeit und den Kenntnissen der Klasse können Sie als Lehrkraft beide Projekte oder nur eines der Projekte anwenden. Projekt 1 behandelt grundlegende informatische Konzepte, während Projekt 2 schon etwas bessere *Scratch*-Kenntnisse voraussetzt. Mögliche Kombinationen:

- Projekt 1
- Projekt 1 und Projekt 2  $\longrightarrow$  Hierbei dient das Ergebnis von Projekt 1 als Grundlage für Projekt 2.
- Projekt 2  $\longrightarrow$  Hierbei dient die Musterlösung zu Projekt 1 als Grundlage für Projekt 2.

#### **Einstieg in** *Scratch*

Unabhängig für welches der obigen Szenarien Sie sich entscheiden, können Sie bei Bedarf anhand der folgenden Materialien mit einer allgemeinen Einführung in Scratch starten. Dies ist besonders dann sinnvoll, wenn Ihre Klasse oder einzelne Lernende noch nicht mit *Scratch* gearbeitet haben sollten. Andernfalls starten Sie direkt mit dem thematischen Einstieg (siehe unten).

- Einführung in die Programmieroberfläche *Scratch* (**ZM 1**)
- Nutzung der Klassenfunktion (**ZM 2**)
- Remixen von Musterlösungen (**ZM 3**)
- *• Scratch*-Communityregeln (**ZM 4**)
- Zeichentools (**ZM 5**)

© RAABE 2023

**E RAABE 2023** 

Die Programmierung in *Scratch* kann prinzipiell auf verschiedene Arten erfolgen:

- In einem geeigneten Webbrowser mit oder ohne eigenen Benutzernamen (Verifizierung mittels E-Mail-Adresse der Schülerin bzw. des Schülers notwendig)
- Mit einem Offline-Editor nach Download des *Scratch*-Programms lokal auf jedem Rechner. Dies ist dann sinnvoll, wenn kein Internet verfügbar ist.
- **• Empfohlen für diese Unterrichtseinheit:** Nutzung des Klassenkonzepts in *Scratch*, das die Schülerinnen und Schüler in einer Klasse zusammenfasst.

Das für die vorliegende Unterrichtseinheit unterstellte Klassenkonzept stellt zusätzliche Funktionen zur Verfügung, mit denen die *Scratch*-Aktivitäten der Lernenden verwaltet werden können (z. B. Schülerbenutzerkonten einrichten (durch Lehrkraft vor Beginn der Unterrichtseinheit), Schülerprojekte zu Klassenstudios zusammenfassen, Schülerkommentare kontrollieren, Programme untereinander einfacher austauschen). Die Lernenden werden entsprechend den *Scratch*-Regeln unter anonymen Aliasnamen geführt, sodass keine schülereigenen E-Mail-Adressen genutzt werden müssen.

**Tipp:** Zur Einrichtung eines Lehrerbenutzerkontos in *Scratch* und der Nutzung des Klassenkonzepts können Sie dieses Tutorial (leider nur in Englisch) nutzen[:https://raa](https://raabe.click/Lehreraccount-Scratch)[be.click/Lehreraccount-Scratch](https://raabe.click/Lehreraccount-Scratch)

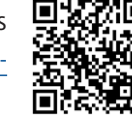

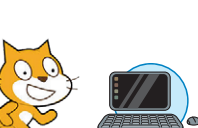

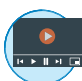

#### **Thematischer Einstieg**

Sollten Sie nur Projekt 1 im Unterricht behandeln wollen, können Sie diese Traumreise als kurze Einstimmung auf die Aufgabe nutzen: [https://raabe.click/Fantasiareise-Un](https://raabe.click/Fantasiareise-Unterwasserwelt)[terwasserwelt](https://raabe.click/Fantasiareise-Unterwasserwelt) (ab Minute 12:03)

Sollten Sie Projekt 2 oder Projekt 1 und 2 im Unterricht bearbeiten lassen, erfolgt die Einführung der Thematik rund um den "Klimawandel" anhand dieses Videos: [https://](https://raabe.click/Video-Klimawandel-Fischhaeuser) [raabe.click/Video-Klimawandel-Fischhaeuser](https://raabe.click/Video-Klimawandel-Fischhaeuser) (00:13–02:27 und 06:49–08:07). Sollten die Schülerinnen und Schüler noch nichts vom Klimawandel gehört haben oder vertiefende Informationen wünschen, kann ergänzend auch der Informationstext **M 1** sowie ggf. das Video <https://raabe.click/Video-Meeresspiegelanstieg> zum Einsatz kommen. Außerdem erfolgt anhand von **M 2** ein Einstieg in das Computerspieldesign, wobei insbesondere auf die Frage *Was macht ein gutes Computerspiel aus? e*ingegan-

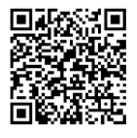

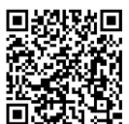

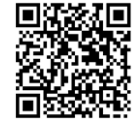

gen wird.Alternativ können die Themen "Klimawandel" und "Computerspieldesign" auch zwischen die reinen Programmiereinheiten platziert werden. Denn die Schülerinnen und Schüler wollen erfahrungsgemäß gleich mit dem Programmieren loslegen und kleine Erfolge verzeichnen können. Das Thema "Klimawandel" kommt erst im Projekt 2 zum Tragen und sollte zu Beginn dieses Projekts angesprochen werden, damit der unmittelbare Zusammenhang gegeben ist. Mit den beiden Themen "Klimawandel" und "Computerspieldesign" können Sie die reinen Programmierblöcke etwas auflockern, wenn Sie diese mit Fragen/Antworten und Diskussion interaktiv gestalten.

#### **Erarbeitung und Übung**

Die Schülerinnen und Schüler erstellen anhand von **M 3–M 8** in *Scratch 3.0* Projekte in Form lauffähiger Programme. Es bietet sich an, dass Sie zu jedem der Materialien eine kurze Einführung im Plenum durchführen, in der als Vorbereitung auf die selbstständige Programmierung die für das *Scratch*-Projekt jeweils neuen *Scratch-*Elemente eingeführt werden. Hierzu arbeiten Sie am besten an Ihrem PC/Laptop mit Beamer-Projektion in den Klassenraum direkt in *Scratch*, sodass alle Schülerinnen und Schüler Ihre Erklärungen verfolgen/sehen können.

**Hinweise:** Häufig wird ein neues *Scratch*-Projekt aus einem vorhergehenden Projekt weiterentwickelt. Hier kann man auf eine Musterlösung zurückzugreifen, diese hochladen und als Startpunkt nutzen (*Remixen*). Die Lernenden laden sich das *Scratch*-Programm über den angegebenen Link hoch und erarbeiten sich die Lösung selbständig, in Partner- oder Gruppenarbeit. An einigen Stellen sind Zusatzaufgaben in den Materialien eingebaut. Sie werden für den weiteren Fortschritt der Unterrichtseinheit nicht benötigt und sind für schnelle Lernende gedacht.

Im **Projekt Aquarium** (**M 3–M 5**) wird in *Scratch* ein Aquarium mit sich bewegenden Fischen und Meerestieren erstellt. Daraus wird schnell ein Ozean, in dem der Benutzer bzw. die Benutzerin einen Taucher oder eine Taucherin gezielt mit den Pfeiltasten der Tastatur bewegen kann.

Im **Projekt Klimaspiel** (**M 6–M 8**) sollen Fischhäuser gebaut werden, um den durch Klimawandel und Überfischung stark zurückgegangenen Fischbestand in Küstennähe wieder zu erhöhen. Der Taucher bzw. die Taucherin aus dem *Projekt Aquarium* bekommt die Aufgabe, innerhalb einer begrenzten Zeit möglichst viele Fischhäuser auf den Meeresboden zu bringen. Dafür gibt es Punkte und es gewinnt die Spielerin bzw. der Spieler mit den meisten Punkten. Je mehr Fischhäuser erfolgreich abgesetzt wurden, desto mehr Fische erscheinen im Meer und signalisieren damit den steigenden Fischbestand. Die Aufgabe des Tauchers bzw. der Taucherin wird durch einen Hai erschwert, dem ausgewichen werden muss.

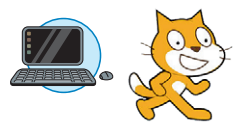

© RAABE 2023

**© RAABE 2023** 

#### **Ergebnispräsentation und Austausch**

Nach der Erarbeitung stellen sich die Schülerinnen und Schüler ihre Lösungen gegenseitig im Plenum vor und erläutern ihre Gedanken. Dabei lernt die Klasse, dass es verschiedene Lösungen bzw. Lösungsvarianten gibt. Die Musterlösung wird zum Download bereitgestellt.

#### **Lernzielkontrolle**

Zum Abschluss der Einheit dient optional als unbenotete **Lernzielkontrolle** das Quiz **M 9** mit Fragen zu *Scratch*, dem Klimawandel und dem Klimaspiel.

Das Quiz kann alternativ auch interaktiv als *LearningApp* bearbeitet werden. Sollten Sie diese nach Ihren Wünschen abändern wollen, rufen Sie den Link [https://learningapps.org/dis](https://learningapps.org/display?v=pxh6xchwt22)[play?v=pxh6xchwt22](https://learningapps.org/display?v=pxh6xchwt22) auf und ziehen Sie die App in Ihren Account. Beachten Sie bitte, dass sich dabei der Link zum Teilen mit den Schülerinnen und Schülern ändert.

#### **Wie können sich die Lernenden weiter mit der Thematik beschäftigen?**

Sie als Lehrkraft sind selbstverständlich der erste Ansprechpunkt, wenn es um Fragen geht wie:

- Habe ich noch weiterhin Zugang zu dem *Scratch*-Konto (der Klasse) oder muss ich ein eigenes Konto eröffnen?
- Wie kann ich noch mehr über *Scratch* lernen?
- Gibt es noch andere geeignete Programmierumgebungen für mich?

#### Dazu einige **Tipps:**

*Scratch*

© RAABE 2023

© RAABE 2023

- Die *Scratch*-Seite [scratch.mit.edu/ideas](file://raabestdc01/dfs_st$/Ssis4030rd2/RAABE/Redaktion/PC_Naturwissenschaften/RAAbits_Informatik/01_Beiträge/02_WEITERE%20PLANUNG/08-22/Scratch-Klimaprojekt_Rat-und-Tat/scratch.mit.edu/ideas) offeriert Tutorials und Vorschläge für eigene Projekte.
- Deutschsprachige Tutorials, Tipps, *Scratch*-Programme und auch ein Forum zum Austausch gibt es unter [de.scratch-wiki.info](file://raabestdc01/dfs_st$/Ssis4030rd2/RAABE/Redaktion/PC_Naturwissenschaften/RAAbits_Informatik/01_Beiträge/02_WEITERE%20PLANUNG/08-22/Scratch-Klimaprojekt_Rat-und-Tat/de.scratch-wiki.info).
- Auf *YouTube* gibt es viele Videos zu *Scratch*, darunter auch mehrteilige Tutorials.
- Es gibt kindgerechte deutschsprachige Bücher zu *Scratch* (15–30 €), bitte auf Version 3.0 achten.

#### **Programmiersprachen**

*• Snap!* [\(snap.berkeley.edu\)](file://raabestdc01/dfs_st$/Ssis4030rd2/RAABE/Redaktion/PC_Naturwissenschaften/RAAbits_Informatik/01_Beiträge/02_WEITERE%20PLANUNG/08-22/Scratch-Klimaprojekt_Rat-und-Tat/snap.berkeley.edu) ist auf den ersten Blick *Scratch* sehr ähnlich, bietet aber viel mehr Möglichkeiten. *Snap!* ist in seiner Funktionalität mächtiger als *Scratch* und daher eher für Jugendliche ab Klassenstufe 9 zu empfehlen.

#### **Mediathek**

#### **Programmieren mit** *Scratch*

- ▶ Einsteiger-Tutorials für *Scratch*: <https://de.scratch-wiki.info/wiki/Einsteiger-Tutorials>
- ▶ E. Bartmann, Mit *Scratch 3* programmieren lernen, Bombini, Bonn 2019.

#### **Klima und Klimawandel**

- ▶ *YouTube*. Asien: Klimawandel. Die Abenteuer der kleinen Mi. (12:17 Minuten) von CARE Deutschland: [https://www.youtube.com/watch?v=\\_JZvFoq4ADw&t=612s](https://www.youtube.com/watch?v=_JZvFoq4ADw&t=612s)
- ▶ *YouTube*. Diese Orte wird es bald nicht mehr geben! | Meeresspiegelanstieg | klima:check (13:01 Minuten) von klima:neutral / KLIMA ARENA.
- ▶ [https://www.youtube.com/watch?v=f\\_iGCy4l7E0](https://www.youtube.com/watch?v=f_iGCy4l7E0)

Weitere Informationen und *YouTube*-Videos z. B.:<https://klima-arena.de/>

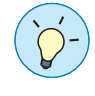

### **Auf einen Blick**

#### **Benötigte Materialien**

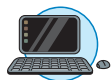

- ☐ PC/Laptop für Lehrkraft und jede Schülerin oder jeden Schüler bzw. für jedes Team.
- ☐ Internetzugang mit Erreichbarkeit der Internetadresse von *Scratch* [https://scratch.mit.edu/.](https://scratch.mit.edu/)
- ☐ Browser: aktuelle Versionen von *Google Chrome* und *Microsoft Edge*. Andere Browser sollten auch funktionieren, den Autoren liegen hier aber keine ausreichenden Erfahrungen vor.

#### **Einstieg (1–4 Stunden)**

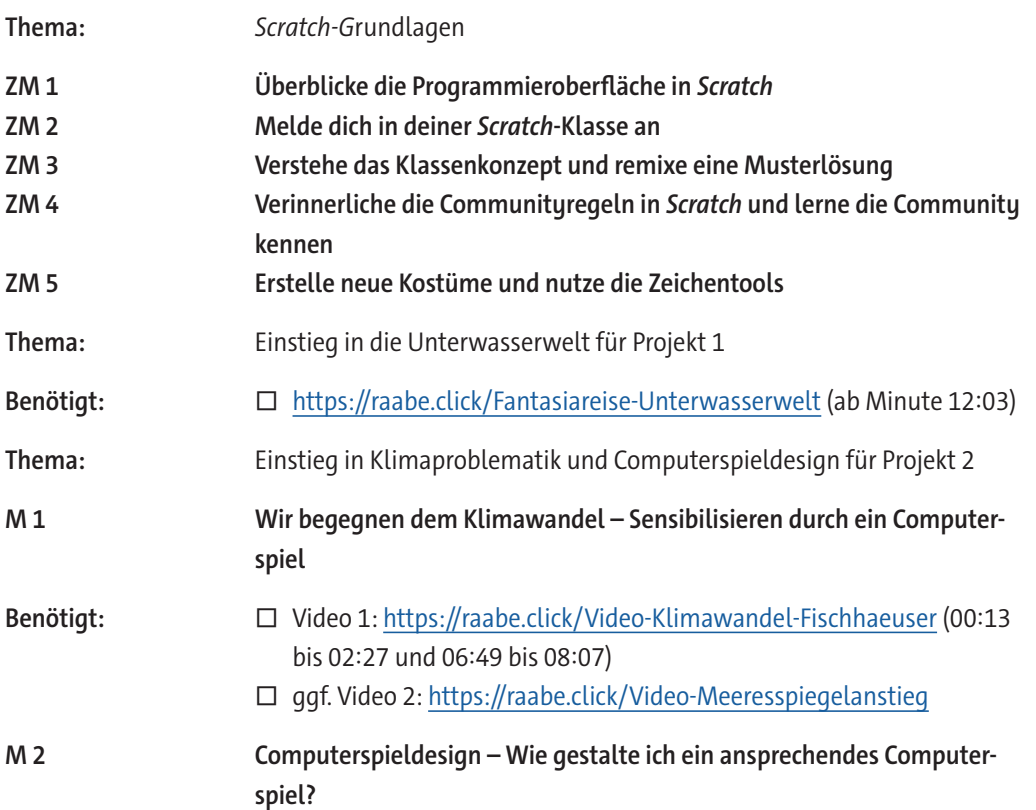

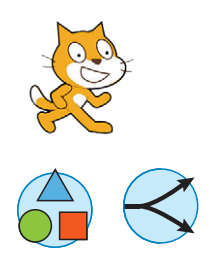

### **Erarbeitung und Übung Projekt 1: Aquarium (3 Stunden)**

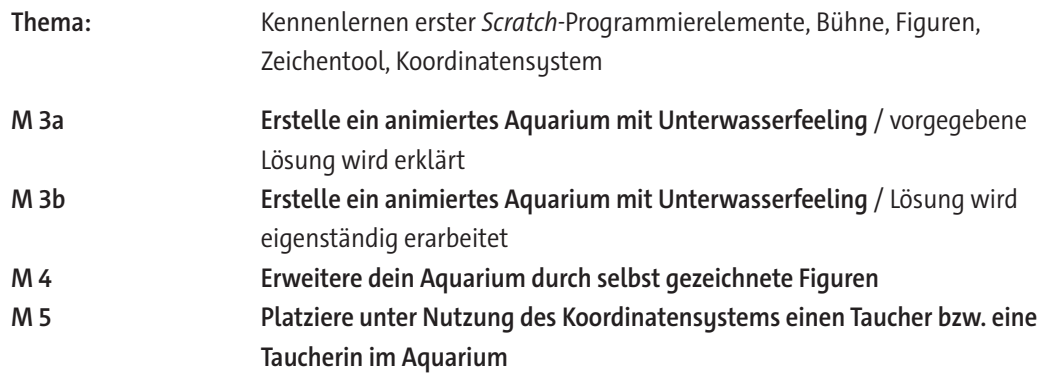

#### **Erarbeitung und Übung Projekt 2: Klimaspiel (6 Stunden)**

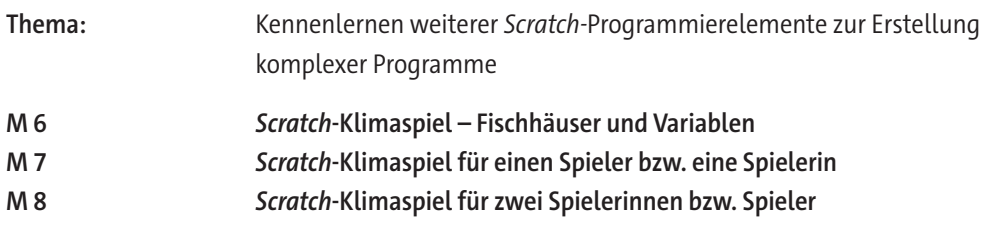

#### **Ergebnispräsentation und Lernzielkontrolle (1–2 Stunden)**

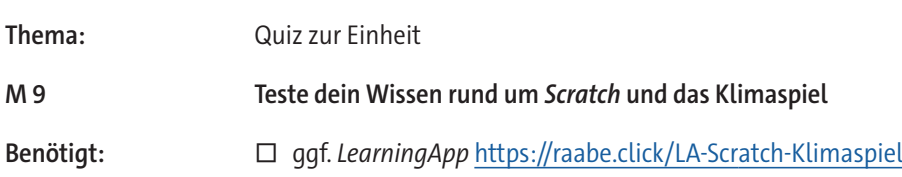

#### **Benötigte Dateien**

© RAABE 2023

© RAABE 2023

- ☐ Musterlösungen der *Scratch*-Projekte in *sb3*-Dateiformat zum Hochladen in *Scratch*:
	- *• ML1 Ozean und Fische.sb3*
	- *• ML2 Plus Taucher.sb3*
	- *• ML3 Plus Fischhäuser.sb3*
	- *• ML4 Plus Hai Fertiges Spiel.sb3*
	- *• ML5 Zwei Spieler.sb3*
	- *• ML6 Plus Extras.sb3*
	- *• ML7 Koordinatensystem erklären.sb3*
	- *• ML8 Grafikeffekte erklären.sb3*

In den einzelnen Materialien wird auf die entsprechenden Musterlösungen referenziert. Die *sb3*-Dateien können im *Scratch*-Editor geöffnet werden, indem sie über die Menüleiste *Datei Von deinem Computer hochladen* in den Editor geladen werden.

#### **Erklärung zu den Symbolen**

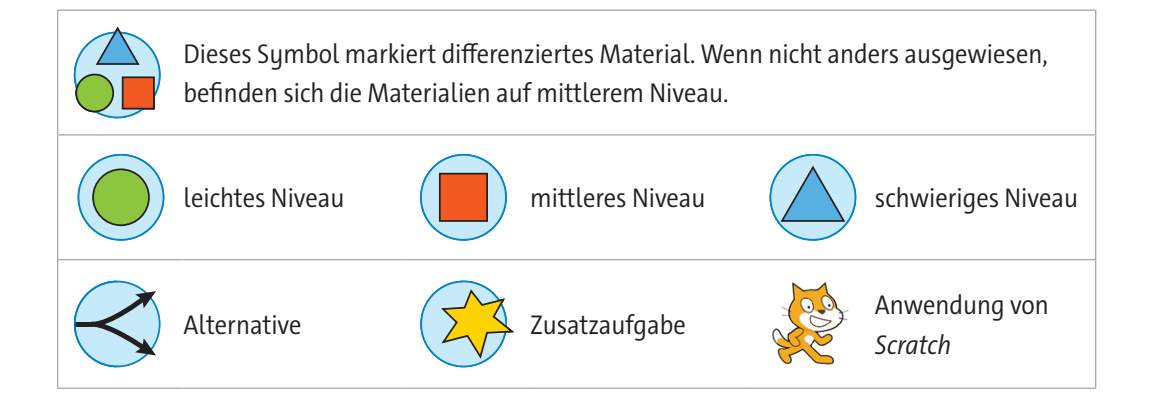

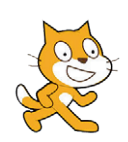

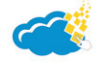

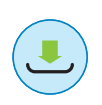

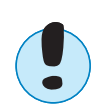

# SCOUTDE SCHOOL-

**Unterrichtsmaterialien in digitaler und in gedruckter Form**

## **Auszug aus:**

Der Klimawandel ist vorprogrammiert - Scratch

**Das komplette Material finden Sie hier:**

[School-Scout.de](https://www.school-scout.de/83020-der-klimawandel-ist-vorprogrammiert-scratch)

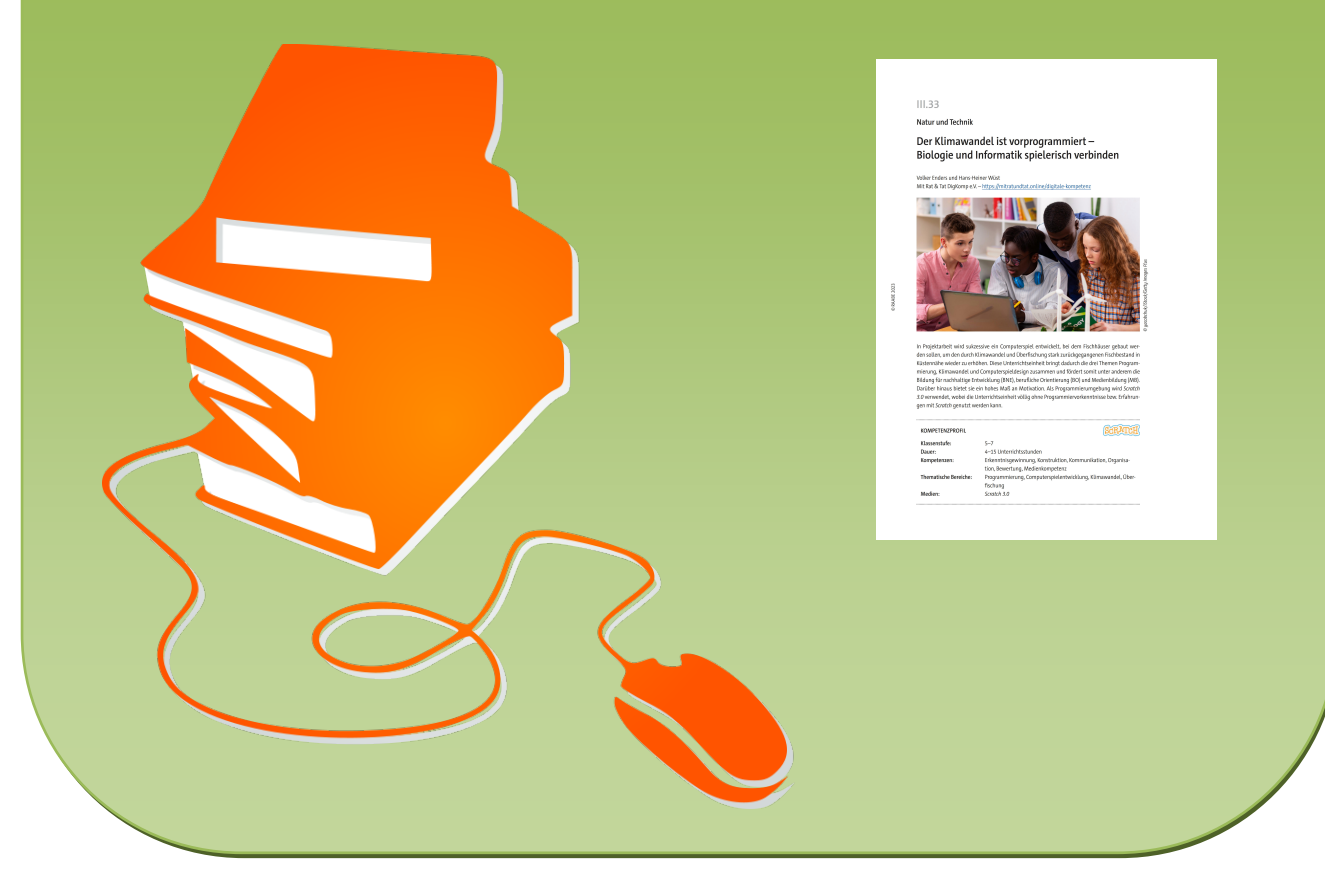

© Copyright school-scout.de / e-learning-academy AG – Urheberrechtshinweis (® erser Material-Vorschau sind Copyright school-scout.de / e-learning-academy AG – Urheberrechtshinweis<br>Iearning-academy AG. Wer diese Vorschause